**การจัดการความรู้ เรื่อง การแจ้งซ่อมสาธารณูปโภคผ่าน QR Code ของมหาวิทยาลัยราชภัฏพระนคร**

**OZELZ** 

# **กองอาคารสถานที่และสิ่งแวดล้อม**

**สำนักงานอธิการบดี**

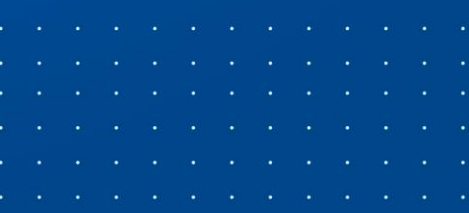

กองอาคารสถานที่และสิ่งแวดล้อม สำนักงานอธิการบดี มหาวิทยาลัยราชภัฏพระนคร เป็นหน่วยงาน ที่ให้บริการซ่อมแซมระบบสาธารณูปโภค ประกอบด้วย ระบบไฟฟ้า ระบบประปา ระบบสุขาภิบาล งานไม้ ประตู - หน้าต่าง และอื่น ๆ รวมถึงการบริหารจัดการงานซ่อมบำรุง วัสดุ ครุภัณฑ์ และอาคารสถานที่ต่าง ๆ ให้พร้อมใช้งาน

เพื่อเป็นการพัฒนาระบบงานและเสริมสร้างศักยภาพในการทำงานด้านการแจ้งซ่อมสาธารณูปโภค จึงมีความจำเป็นในการพัฒนาระบบออนไลน์ขึ้นมาเพื่อการแจ้งซ่อมสาธารณูปโภค ซึ่งจะทำให้ ผู้ปฏิบัติงาน ได้รับข้อมูลได้อย่างรวดเร็ว รวมทั้งลดระยะเวลาในการทำงานได้ อย่างมีประสิทธิ์ภาพยิ่งขึ้น

# **สารบัญ**

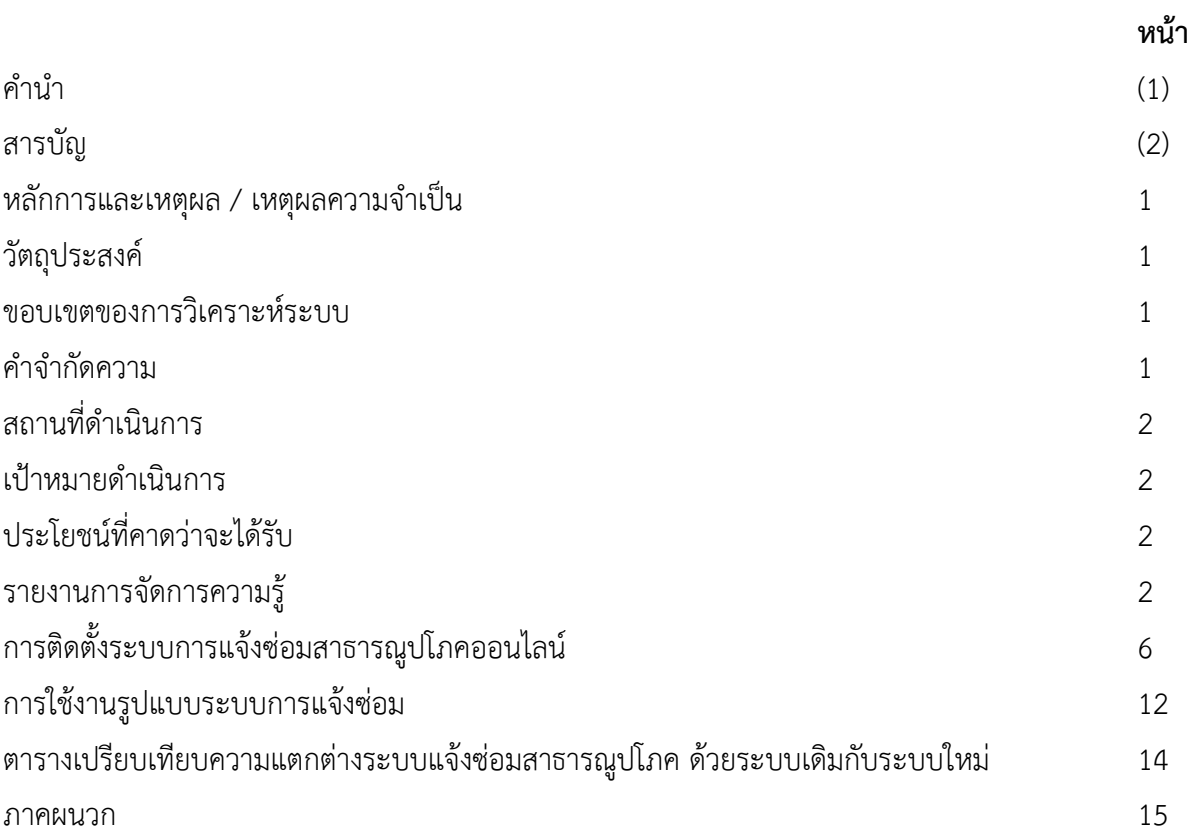

#### **หลักการและเหตุผล / เหตุผลความจำเป็น**

กองอาคารสถานที่และสิ่งแวดล้อม สำนักงานอธิการบดี มหาวิทยาลัยราชภัฏพระนคร เป็นหน่วยงานที่ ให้บริการด้านวัสดุ ครุภัณฑ์ อาคารเรียน อาคารสำนักงาน อาคารอเนกประสงค์ อาคารหอประชุม อาคาร บ้านพัก และอาคารโรงอาหาร รวมทั้งหมดจำนวน 66 อาคาร เพื่อรับรองการเรียนการสอน และการปฏิบัติงาน ของบุคลากร ทุกระดับ ให้ดำเนินงานให้เป็นไปอย่างมีประสิทธิภาพและคุ้มค่า รวมถึงการบริหารจัดการงาน ซ่อมบำรุง ครุภัณฑ์ และอาคารสถานที่ต่าง ๆ ให้พร้อมใช้งาน

เพื่อเป็นการพัฒนาระบบงานและเสริมสร้างศักยภาพในการทำงานด้านครุภัณฑ์และอาคาร จึงมีความ จำเป็นในการพัฒนาระบบออนไลน์ขึ้นมาเพื่อใช้ในการแจ้งซ่อมสาธารณูปโภค ซึ่งจะทำให้ผู้ปฏิบัติงานได้รับ ข้อมูลได้อย่างรวดเร็ว รวมทั้งลดระยะเวลาในการทำงานได้อย่างมีประสิทธิ์ภาพยิ่งขึ้น

#### **วัตถุประสงค์**

เพื่อความสะดวก รวดเร็ว และลดขั้นตอนในการแจ้งซ่อม

#### **ขอบเขตของการวิเคราะห์ระบบ**

การแจ้งซ่อมสาธารณูปโภคผ่าน QR Code ของมหาวิทยาลัยราชภัฏพระนคร ที่พัฒนานั้นมีรูปแบบ เป็นการประยุกต์ใช้ Google Form และ QR Code สำหรับการแจ้งซ่อมภายในมหาวิทยาลัย การแจ้ง ซ่อมมี ทั้งระบบไฟฟ้า ระบบประปา ระบบสุขาภิบาล งานไม้ ประตู - หน้าต่าง ซึ่งผู้ใช้บริการทุกคน สามารถแสกน QR Code ที่สร้างขึ้นโดยเชื่อมโยงกับ Google Form ได้โดยผ่านอุปกรณ์การสื่อสารโทรศัพท์มือถือทั้งระบบ Android และ IOS ได้สะดวกและรวดเร็ว

#### **คำจำกัดความ**

ในกระบวนการการดูแลบำรุงรักษาระบบสาธารณูปโภคภายในมหาวิทยาลัย มีคำศัพท์สำคัญที่ต้องให้ คำจำกัดความ ดังนี้

**ผู้ให้บริการ** หมายถึง ช่างไฟฟ้า ช่างประปา ช่างไม้ และบุคลากรสังกัดกองอาคารสถานที่และ สิ่งแวดล้อม มหาวิทยาลัยราชภัฏพระนคร

**ผู้ใช้บริการ** หมายถึง ผู้บริหาร อาจารย์ เจ้าหน้าที่ บุคลากร นักศึกษา แม่บ้าน คนสวน เจ้าหน้าที่ รักษาความปลอดภัย รวมถึงผู้มาติดต่อราชการภายในมหาวิทยาลัยราชภัฏพระนคร

**สาธารณูปโภค** หมายถึง งานซ่อมบำรุง และให้บริการระบบสาธารณูปโภค ได้แก่ ระบบไฟฟ้า ระบบ ประปา ระบบสุขาภิบาล งานไม้ ประตู - หน้าต่าง

**QR Code** หมายถึง สัญลักษณ์สี่เหลี่ยมที่ใช้เป็นสัญลักษณ์แทนข้อมูลการแจ้งซ่อมสาธารณูปโภค ของกองอาคารสถานที่และสิ่งแวดล้อม สำนักงานอธิการบดี มหาวิทยาลัยราชภัฏพระนคร

## **สถานที่ดำเนินการ**

อาคารเรียน อาคารสำนักงาน อาคารอเนกประสงค์ อาคารหอประชุม อาคารบ้านพัก และอาคาร โรงอาหาร รวมทั้งหมด จำนวน 66 อาคาร ภายในมหาวิทยาลัยราชภัฏพระนคร

## **เป้าหมายดำเนินการ**

ผู้ใช้บริการ สามารถเข้าถึงการแจ้งซ่อมสาธารณูปโภคได้สะดวก และรวดเร็ว

## **ประโยชน์ที่คาดว่าจะได้รับ**

- 1. การแจ้งซ่อมมีความรวดเร็วยิ่งขึ้น
- 2. การให้บริการซ่อมหรือการแก้ไขปัญหาดำเนินการได้เร็วขึ้น

## **รายงานการจัดการความรู้**

#### **แผนดำเนินการ**

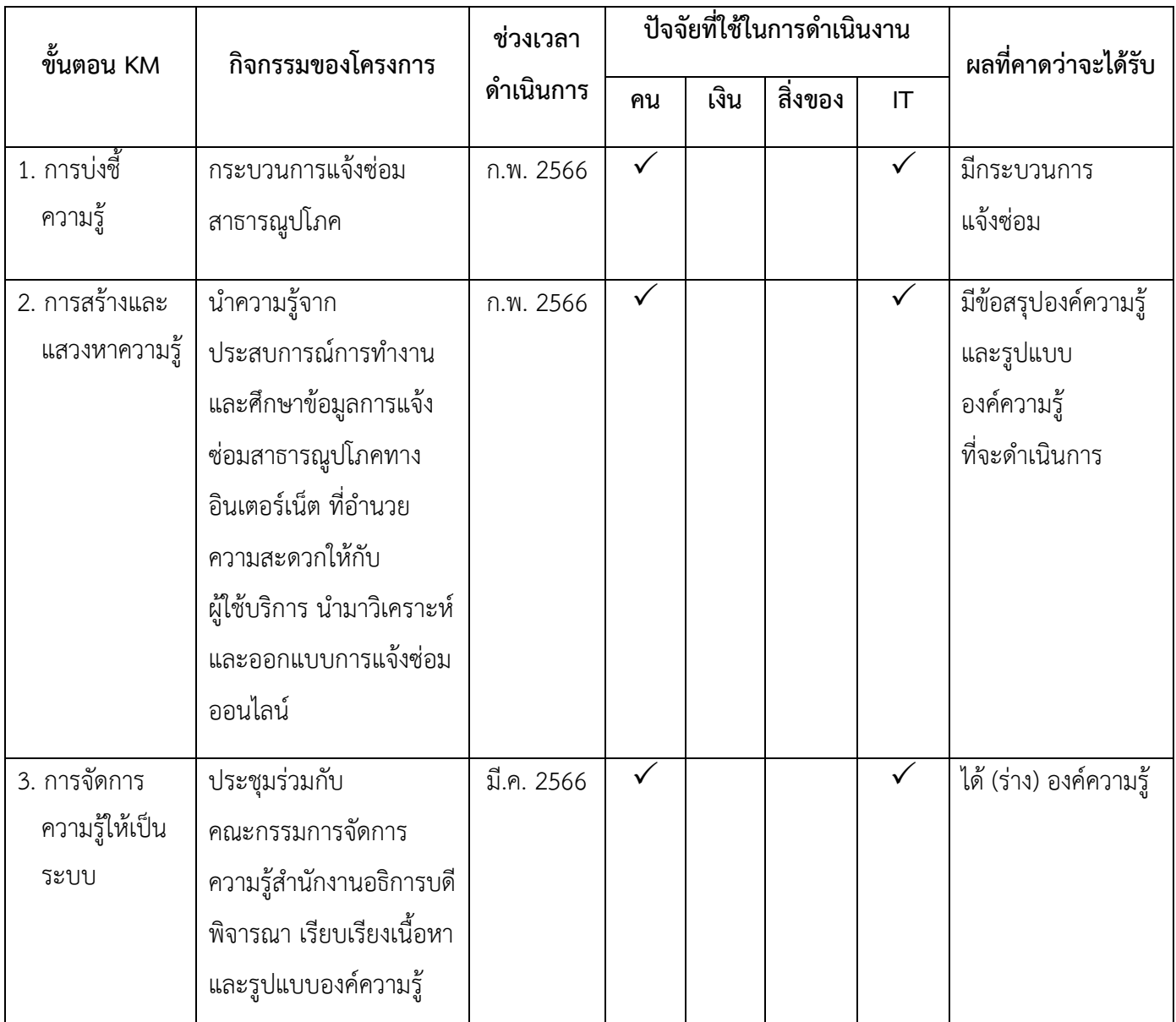

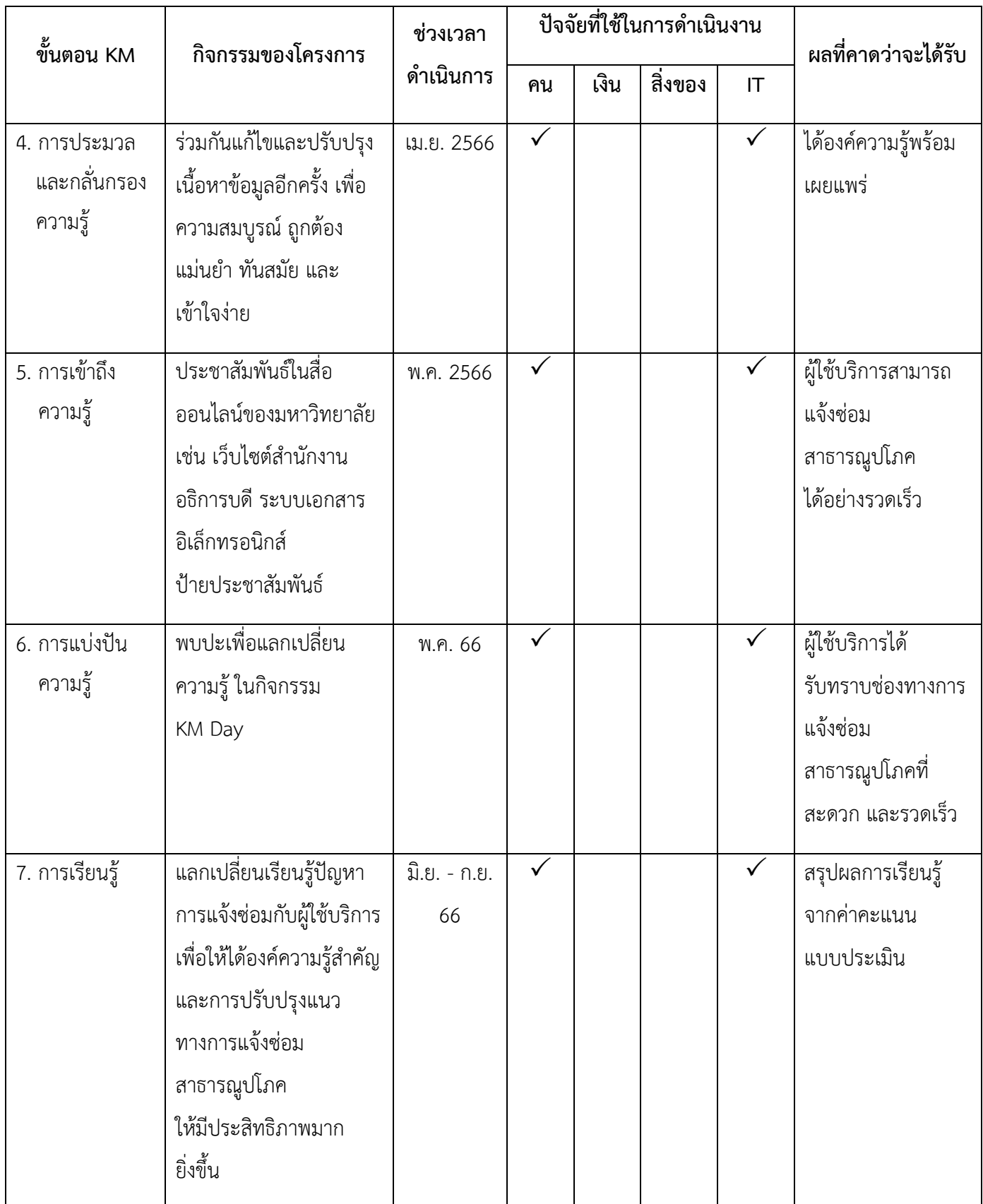

### **วิเคราะห์ปัญหาที่เกิดจากแนวทางปฏิบัติการแจ้งซ่อมสาธารณูปโภค**

ปัญหาหลักในการแจ้งซ่อมสาธารณูปโภคคือ การไม่รู้ช่องทางการแจ้งซ่อม เป็นปัญหาหลักที่ไม่ได้รับ การแก้ไข และเกิดจากหลายสาเหตุ สามารถวิเคราะห์ด้วย 5 Why และ 4 M Model ได้ดังนี้

### **วิเคราะห์ปัญหาด้วยทฤษฎี 5 Why**

- ทำไมไม่รู้ช่องทาง ?
- ทำไมไม่มีช่องทางการแจ้งซ่อมที่หลากหลาย ?
- ทำไมลืมแจ้งซ่อม ?
- ทำไมไม่ได้รับเรื่องซ่อม ?
- ทำไมการซ่อมแซมล่าช้า ?

## **วิเคราะห์ปัญหาด้วยทฤษฎี 4 M model**

### **Man (คน)**

- ไม่รู้ช่องทางในการแจ้งซ่อม
- เจ้าหน้าที่หลงลืมงาน
- ไม่สามารถแจ้งซ่อมนอกเวลาทำการได้
- ต้องการความรวดเร็วในการซ่อมบำรุง

### **Method (วิธีการทำงาน)**

- ขาดการสร้างการรับรู้ในการแจ้งซ่อมสาธารณูปโภค
- **Material (วัสดุ)**
	- ไม่สามารถสำรองวัสดุในการซ่อมบำรุงสาธารณูปโภคบางประเภทได้

## **Machine (เครื่องจักร)**

อุปกรณ์ที่ใช้ล้าสมัย ไม่รองรับระบบแจ้งซ่อม และไม่มีการเชื่อมต่อเครือข่ายอินเตอร์เน็ต

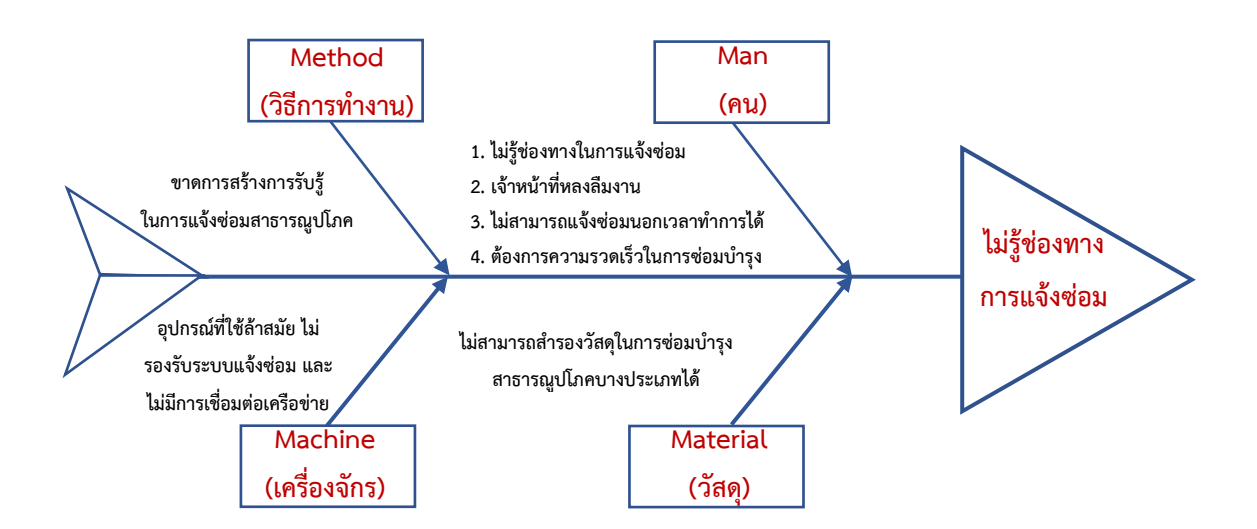

#### **Fish bone Diagram (แผนภาพก้างปลา)**

#### **วิเคราะห์แนวทางแก้ไขปัญหาการแจ้งซ่อมสาธารณูปโภค**

จากการวิเคราะห์ปัญหาการทำงานในปัจจุบัน พบว่า ปัญหาการไม่รู้ช่องทางการแจ้งซ่อม ส่งผล กระทบกับงานซ่อมบำรุงสาธารณูปโภคล่าช้า ต้องสูญเสียทรัพยากรเป็นอย่างมาก ดังนั้น กองอาคารสถานที่ และสิ่งแวดล้อม จึงกำหนดแนวทางแก้ไขโดย จัดทำระบบการแจ้งซ่อมสาธารณูปโภคออนไลน์ รูปแบบ QR Code ซึ่งในอนาคตจะพัฒนาให้มีระบบติดตามและรายงานผลการแจ้งซ่อมสาธารณูปโภคต่อไป

## **การติดตั้งระบบการแจ้งซ่อมสาธารณูปโภคออนไลน์**

เป็นการประยุกต์ใช้ Google Form และ QR Code สำหรับการแจ้งซ่อมภายในมหาวิทยาลัย การแจ้ง ซ่อมมีทั้งระบบไฟฟ้า ระบบประปา ระบบสุขาภิบาล งานไม้ ประตู - หน้าต่าง และอื่น ๆ ซึ่งบุคลากรทุกคน สามารถแสกน QR Code ที่สร้างขึ้นโดยเชื่อมโยงกับ Google Form ได้โดยผ่านอุปกรณ์การสื่อสาร โทรศัพท์มือถือทั้งระบบ Android และ IOS ได้สะดวกและ รวดเร็ว

## **ขั้นตอนการจัดทำระบบแจ้งซ่อมออนไลน์บนแพลตฟอร์ม Google Form**

การจัดทำแบบฟอร์มการแจ้งซ่อม คือ การทำแบบฟอร์มสำหรับกรอกข้อมูลในการแจ้งซ่อม เช่น ข้อมูล ผู้แจ้ง อาการ สถานที่ การชำรุด ผ่าน Google Form เพื่อให้ผู้ใช้บริการสามารถเข้ามากรอก ข้อมูลการแจ้ง ซ่อมได้

1. Login เข้าใช้งาน Google Drive โดยใช้ e-mail กลางของหน่วยงาน โดยไปที่ [https://drive.google.com](https://drive.google.com/)

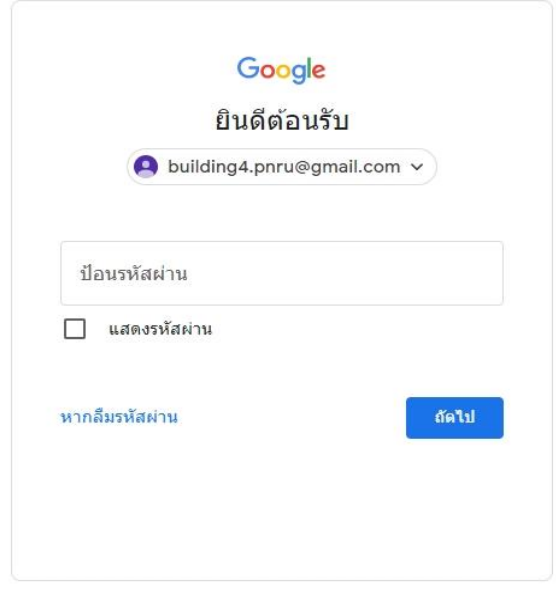

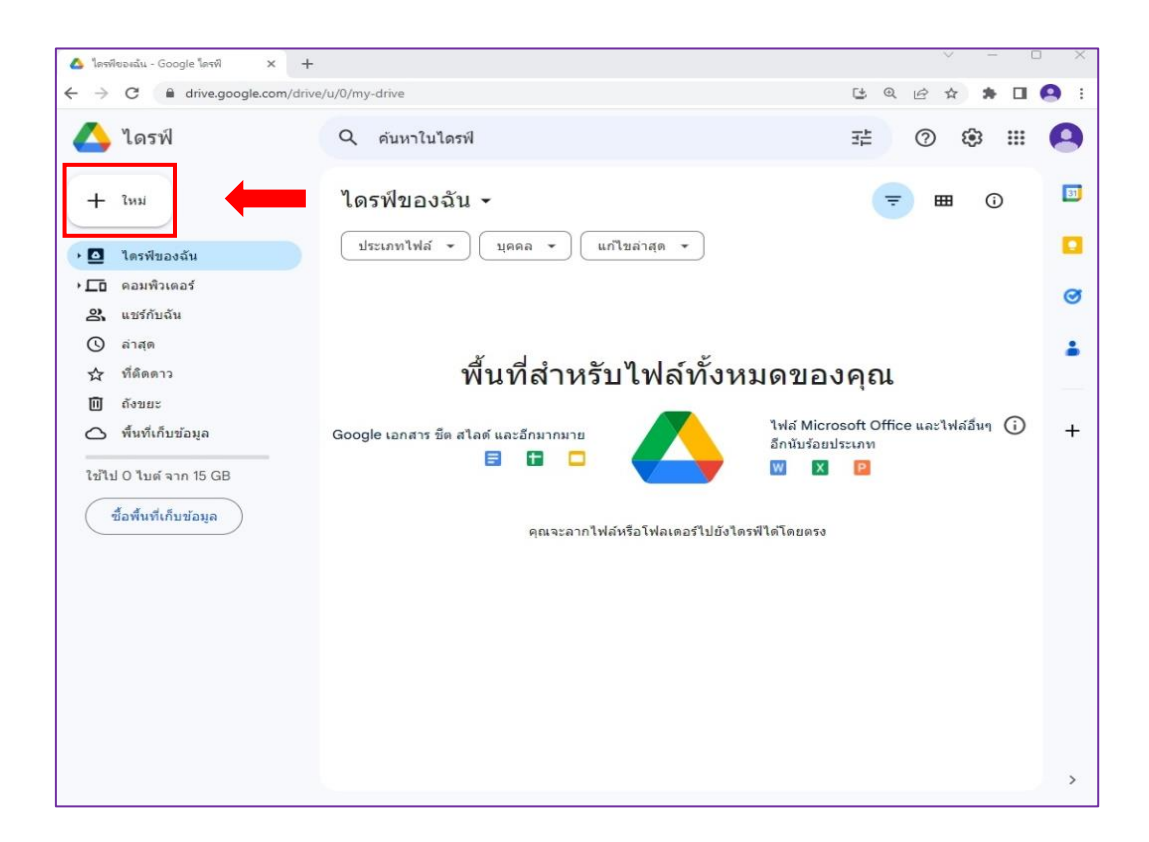

 $\overline{\Box}$ Insviessalu - Google Lasvil  $\times$  +  $\rightarrow$  C  $\bullet$  drive.google.com/drive/u/0/my-drive (5) 图 图 章  $*$  0  $\theta$ i. Q ค้นหาในไดรฟ์  $\bullet$ ไดรฟ์ 관  $\odot$ భ  $\mathbf{H}$  $\boxed{31}$  $F$  โฟลเดอร์ไหม่ ของฉัน - $\qquad \qquad \blacksquare$  $\odot$ ี่ อัปโหลดไฟล์ ใฟล์ ▼ ) (บุคคล ▼ ) (แก้ไขล่าสุด ▼ o <u>ี คิ</u> อัปโหลดโฟลเดอร์  $\bullet$ Google เอกสาร  $\equiv$ Ŧ Google ขีด å พื้นที่สำหรับไฟล์ทั้งหมดของคุณ Google สไลด์  $\Box$ Google Wafu ไฟล์ Microsoft Office และไฟล์อื่นๆ (1)  $^{+}$ ช็ต สไลด์ และอีกมากมาย เพิ่มเดิม อีกนับร้อยประเภท 日日日  $\mathbf{W}$  $\mathbf{x}$  $\mathbf{P}$ ใช้ไป 0 ใบต์ จาก 15 GB ชื้อพื้นที่เก็บข้อมูล ดุณจะลากใฟล์หรือโฟลเดอร์ไปยังไดรฟ์ได้โดยตรง

2. เมื่อเข้าสู่ google drive แล้ว ให้เลือก New (ใหม่) เพื่อสร้าง Form แล้วเลือก Google Form

## 3. ตั้งชื่อฟอร์ม และตั้งคำถาม

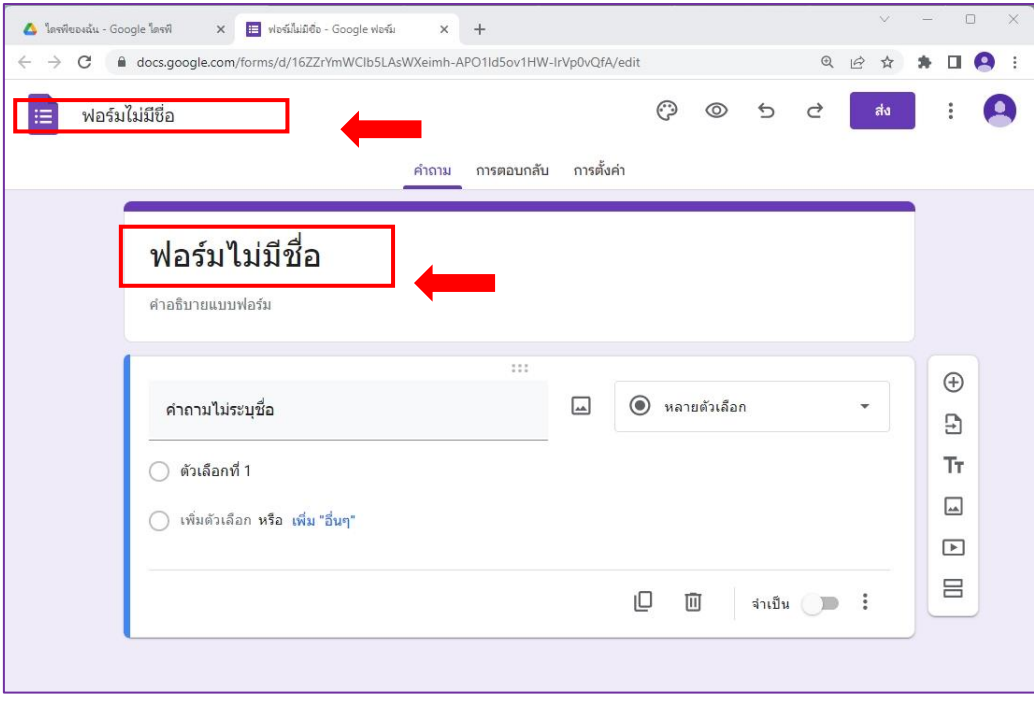

#### โดยมีรายละเอียดฟอร์มดังนี้

- คำถามที่ 1 ผู้แจ้ง

รูปแบบคำตอบ หลายตัวเลือก โดยมีตัวเลือกดังนี้

o อาจารย์ o เจ้าหน้าที่ o นักศึกษา o อื่น ๆ

- คำถามที่ 2 ชื่อผู้แจ้ง (ชื่อ-นามสกุล) รูปแบบคำตอบ คำตอบสั้นๆ
- คำถามที่ 3 เบอร์โทรติดต่อ (ในกรณีต้องการข้อมูลความเสียหายเพิ่มเติม) รูปแบบคำตอบ คำตอบสั้นๆ (โทร.xxx-xxxx)
- คำถามที่ 4 งานที่แจ้งซ่อม

รูปแบบคำตอบ หลายตัวเลือก โดยมีตัวเลือกดังนี้

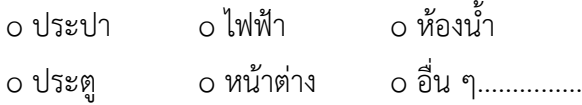

- คำถามที่ 5 สาเหตุเบื้องต้น

รูปแบบคำตอบ คำตอบสั้นๆ (สายฉีดชำระชำรุด/หลอดไฟเสียเปิดไม่ติด)

- คำถามที่ 6 สถานที่แจ้งซ่อม (อาคาร, ชั้น, ห้อง) รูปแบบคำตอบ คำตอบสั้นๆ (อาคาร 4 ชั้น 4 ห้องน้ำหญิงห้องที่ 2 ขวามือ)
- คำถามที่ 7 แนบรูปถ่าย/วิดีโอ (อัปโหลดลดไฟล์) แบบฟอร์มนี้สามารถรับไฟล์ได้สูงสุด 1 GB ไฟล์

# เมื่อกำหนดสร้างฟอร์มแล้ว จะปรากฏแบบฟอร์มแจ้งซ่อมสาธารณูปโภค ดังนี้

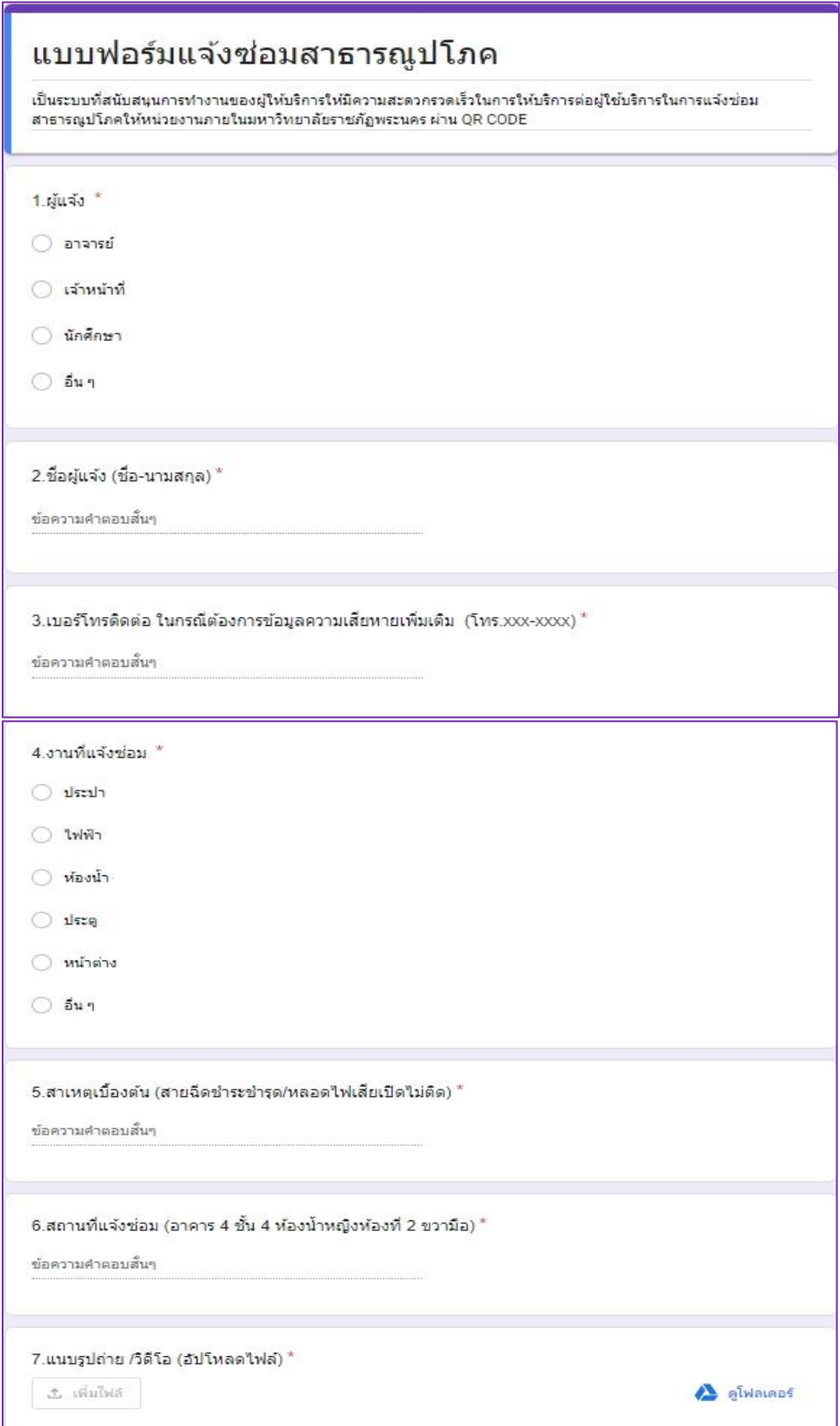

## 4. ไปที่สัญลักษณ์คำว่า ส่งฟอร์ม

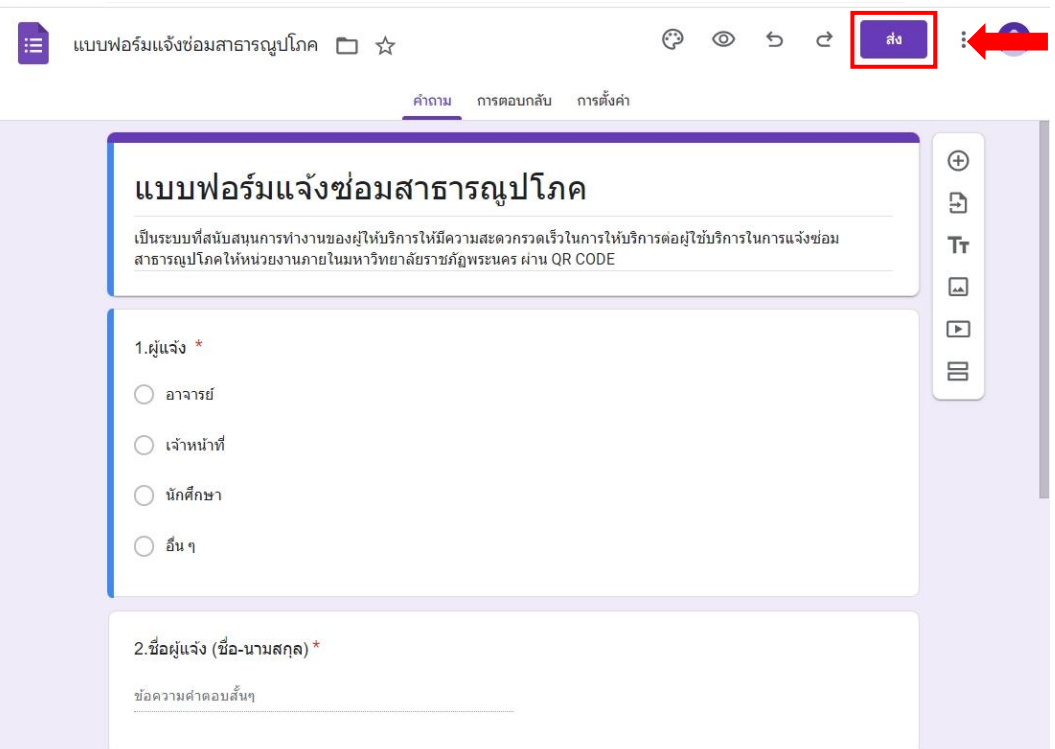

5. คัดลอก Link เพื่อให้ผู้ใช้บริการได้เข้าไปแจ้งซ่อมออนไลน์

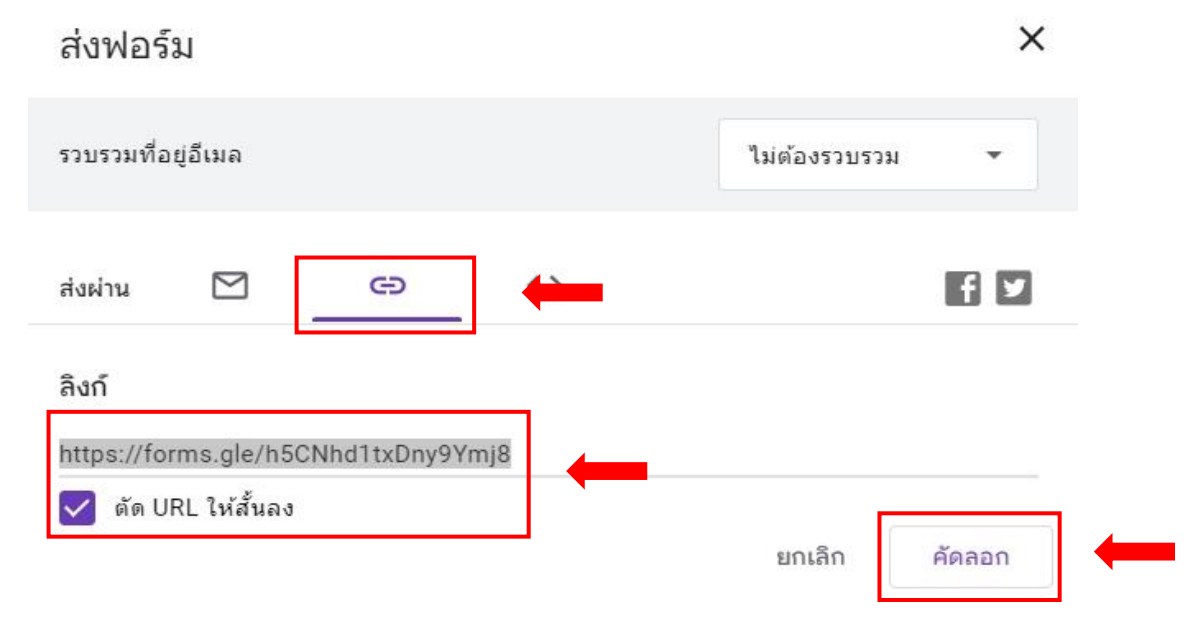

6. นำ Link ไปทำ QR Code และ ส่งไปยังผู้ใช้บริการ <http://forms.gle/h5CNhd1txDny9Ymj8>

## **ขั้นตอนการจัดทำ QR Code**

เมื่อได้สร้างฟอร์มสำหรับการแจ้งซ่อมแล้ว สามารถสร้าง QR Code เพื่อสะดวกต่อการแจ้งซ่อม ออนไลน์ผ่านสมาร์ทโฟนได้อย่างง่าย โดยมีขั้นตอนการสร้างดังนี้

- 1. เข้าสู่เว็บไซต์ <https://www.the-qrcode-generator.com/>
- 2. เลือก เมนู URL ดังภาพ

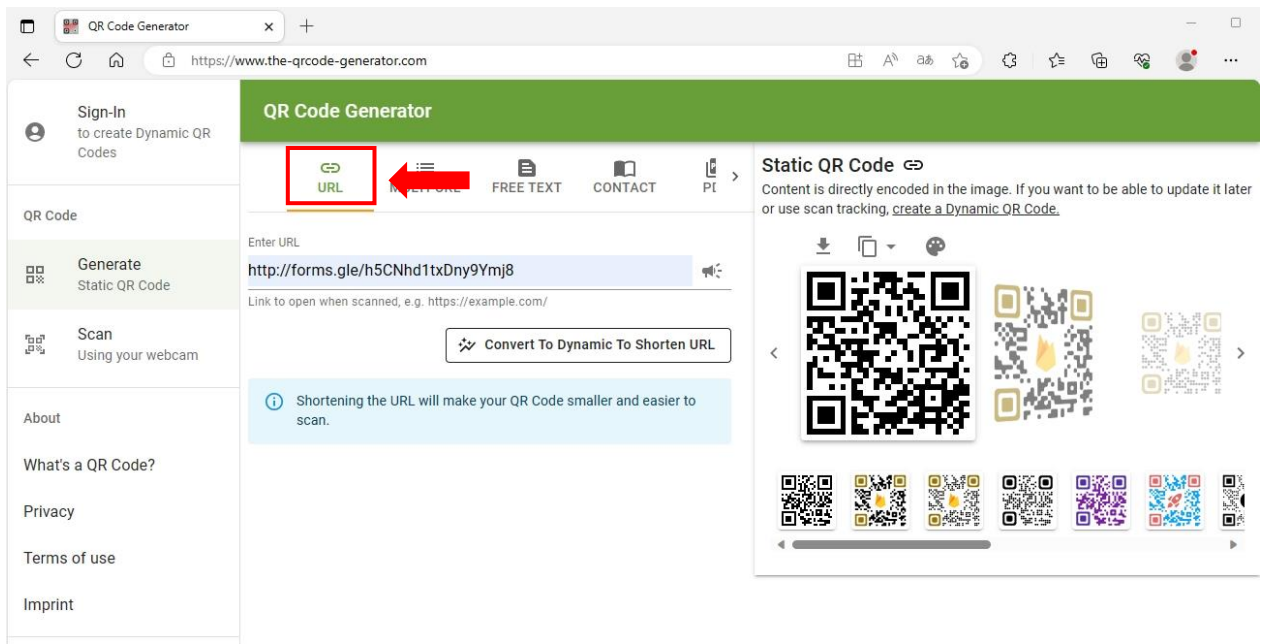

## 3. ใส่ link URL ที่คัดลอกมา วางไว้ที่ช่อง URL

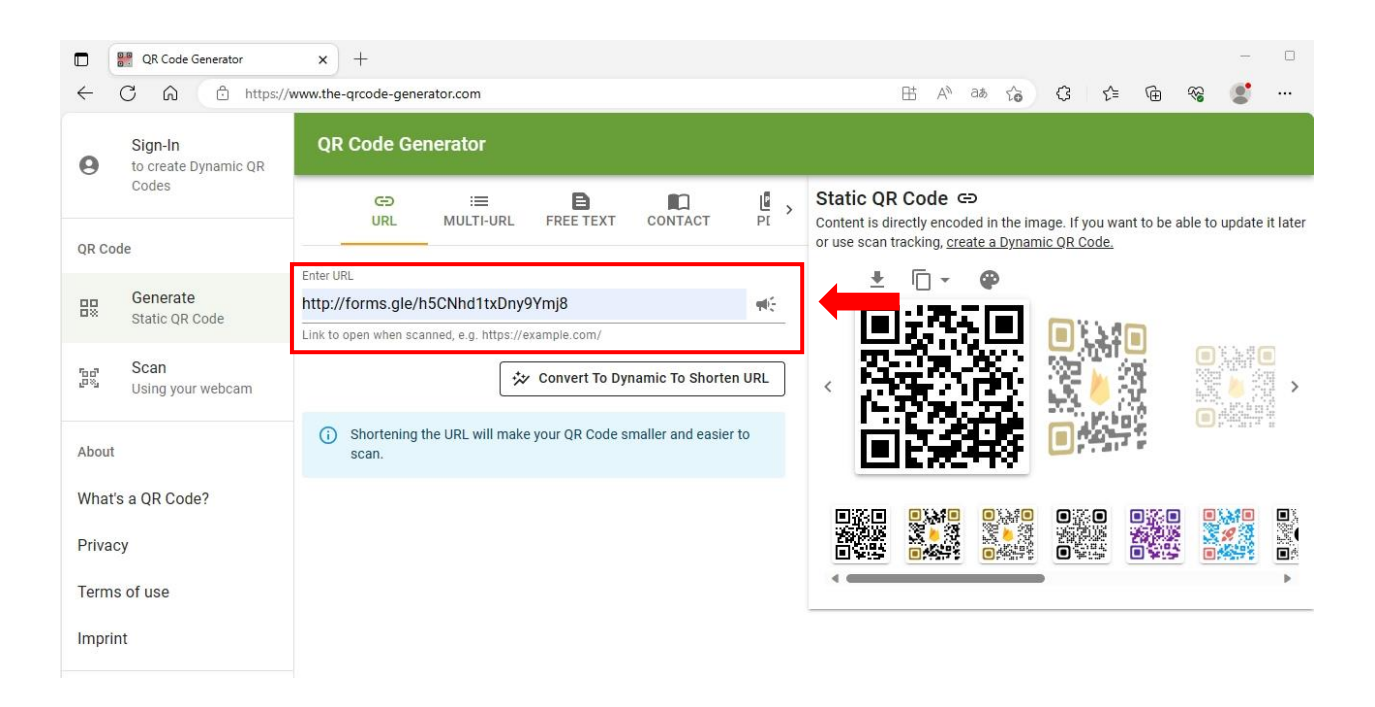

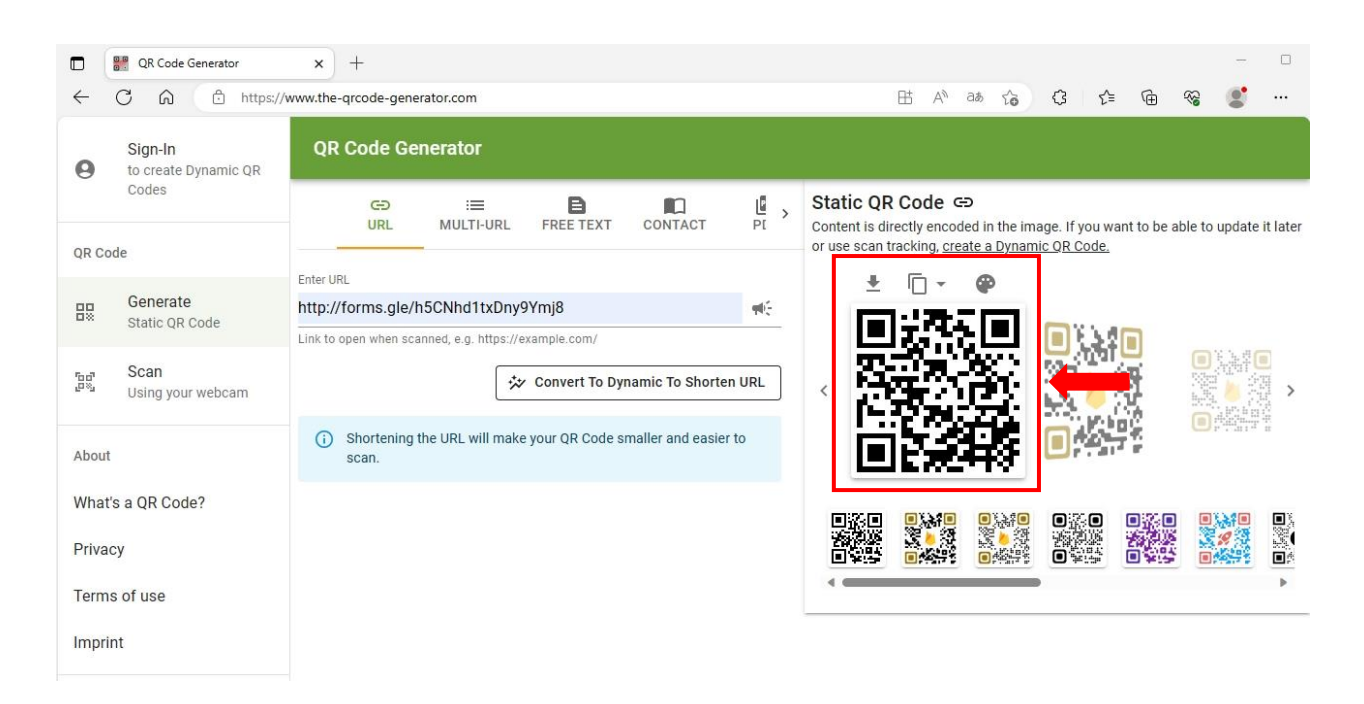

## 4. บันทึกรูป QR Code เพื่อนำไปใช้ติดบริเวณห้องสำนักงาน ห้องพักอาจารย์ และห้องน้ำ

### **การใช้งานรูปแบบระบบการแจ้งซ่อม**

1. กองอาคารสถานที่จะสร้าง QR Code ติดบริเวณห้องสำนักงาน ห้องพักอาจารย์ และห้องน้ำ เมื่อพบปัญหาในแต่ละด้าน สามารถแสกน QR Code แจ้งซ่อมได้ทันที

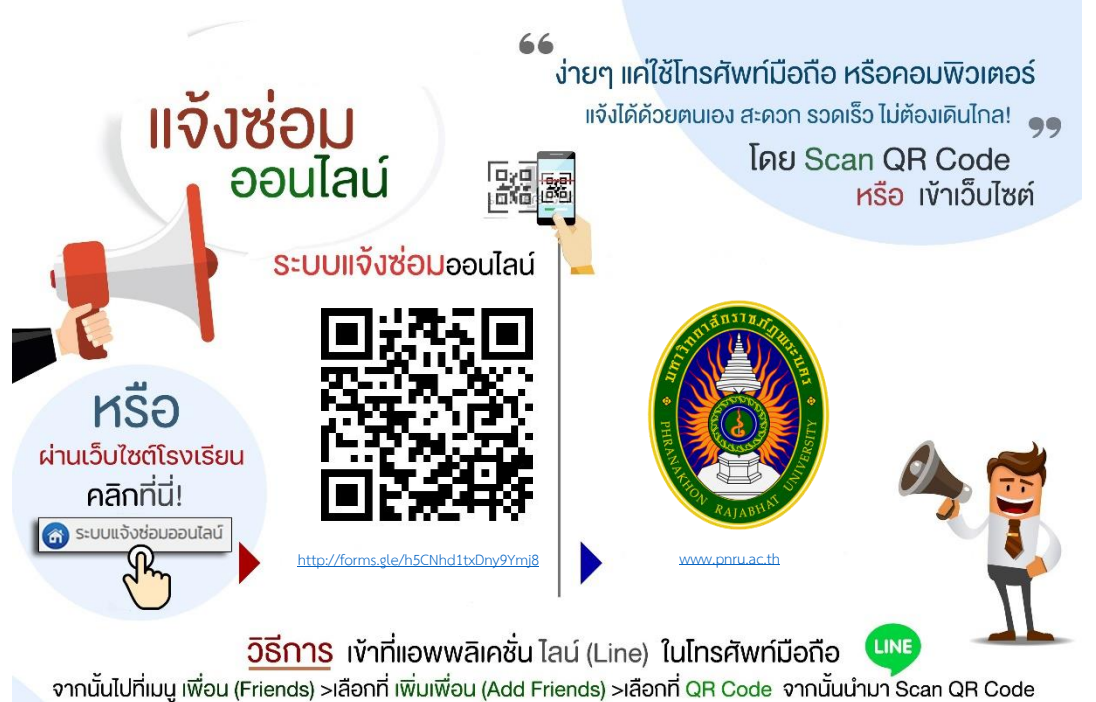

หากท่านใช้มือถือระบบปฏิบัติการ ios สามารถใช้กล้องถ่ายรูปสแกนได้เลยทันที

2. เมื่อแสกน QR Code จะปรากฏแบบฟอร์ม การแจ้งซ่อมสาธารณูปโภค และกดปุ่ม "ส่ง" ข้อมูล จะถูกส่งไปยัง ผู้ดูแลระบบ

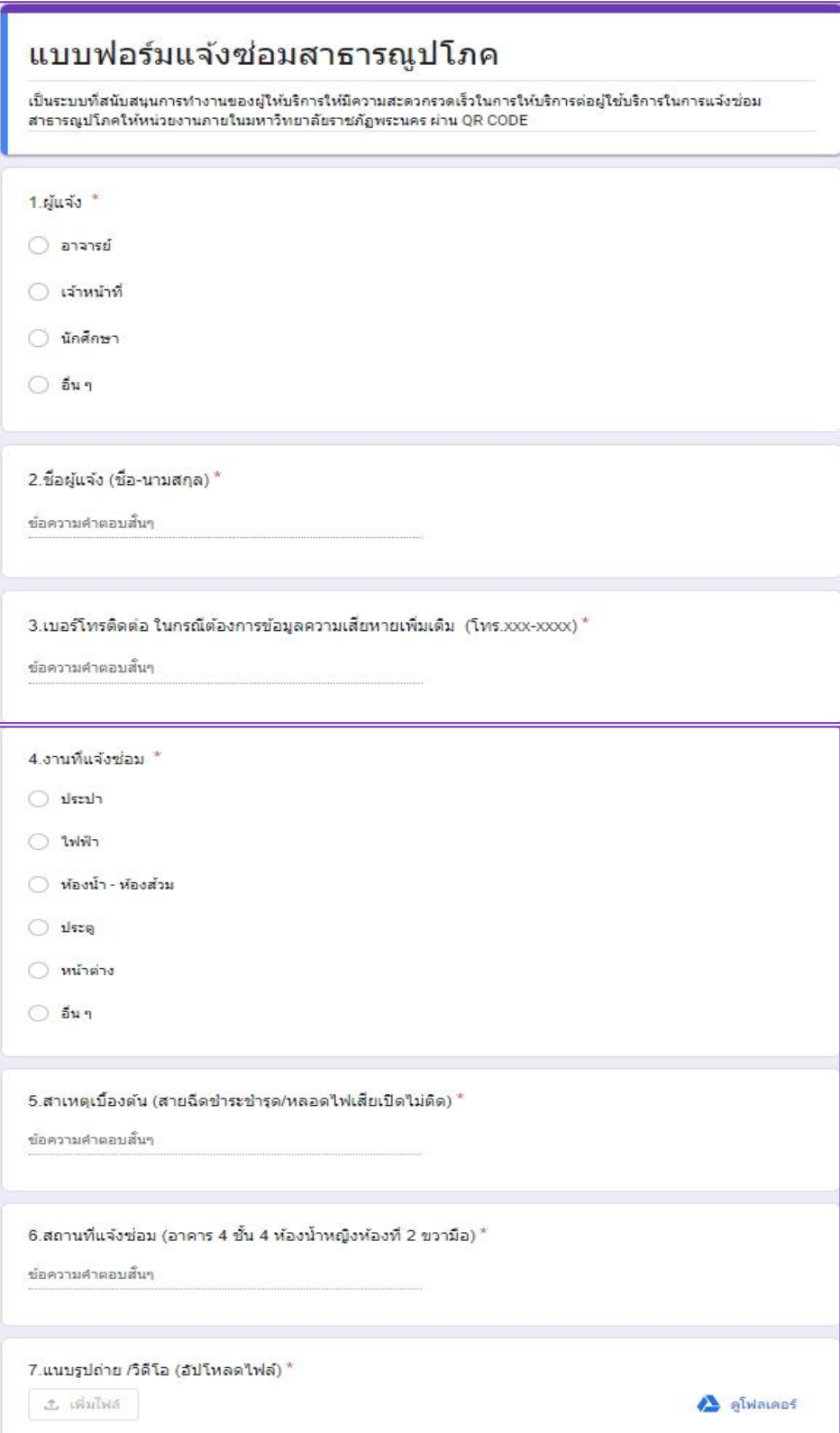

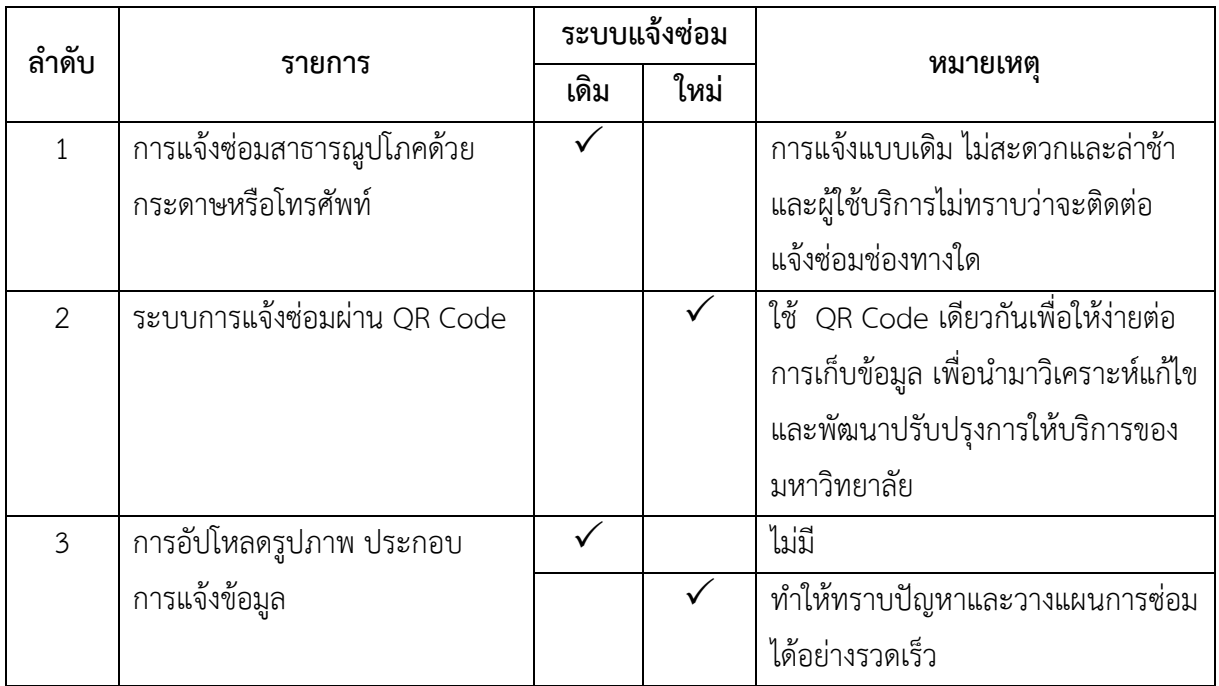

# **ตารางเปรียบเทียบความแตกต่างระบบแจ้งซ่อมสาธารณูปโภค ด้วยระบบเดิมกับระบบใหม่**

**ภาคผนวก**

**แบบฟอร์มการแจ้งซ่อมสาธารณูปโภค (แบบเดิม)**

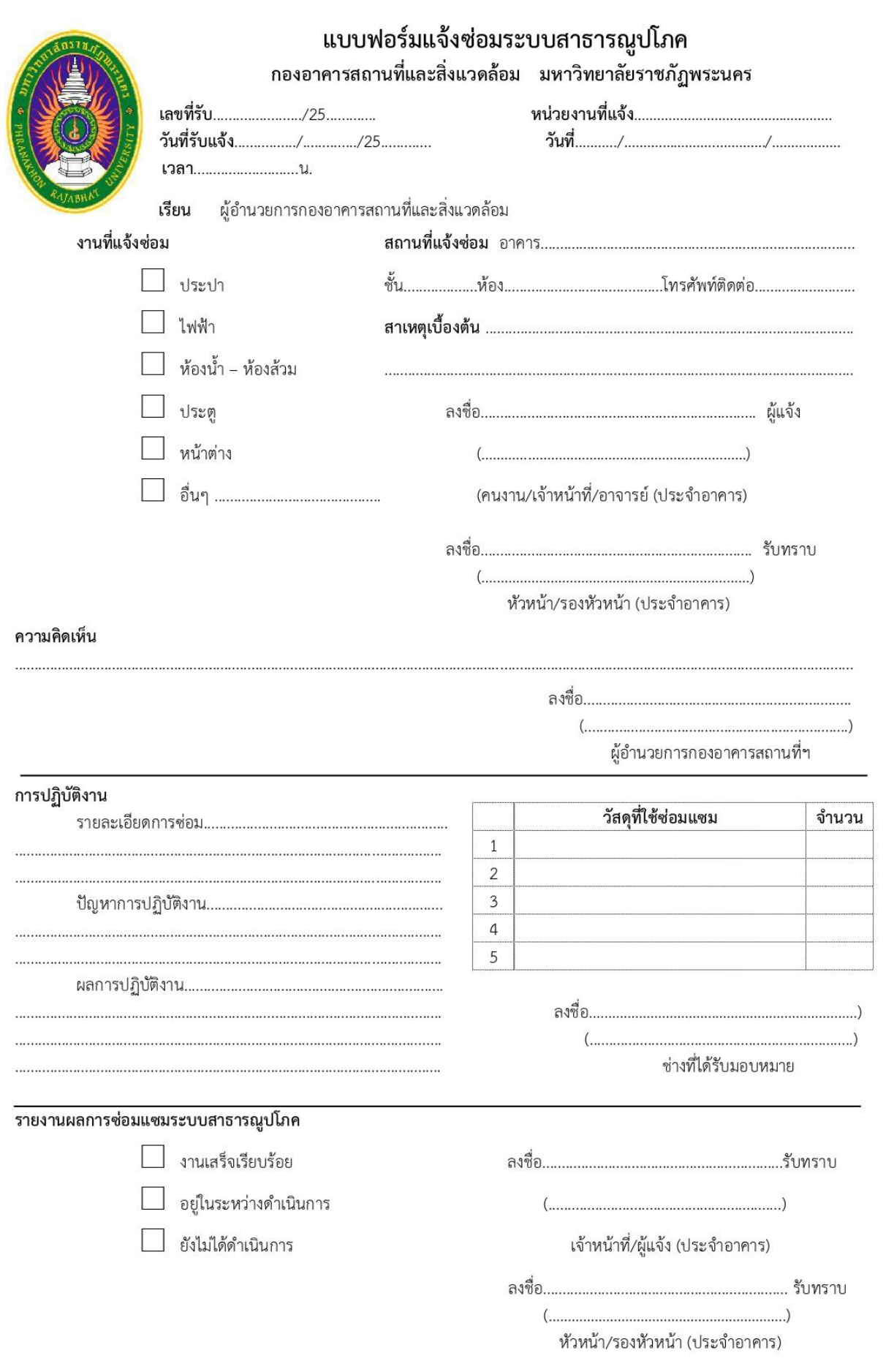

**แบบฟอร์มการแจ้งซ่อมสาธารณูปโภคผ่าน QR Code (แบบใหม่)**

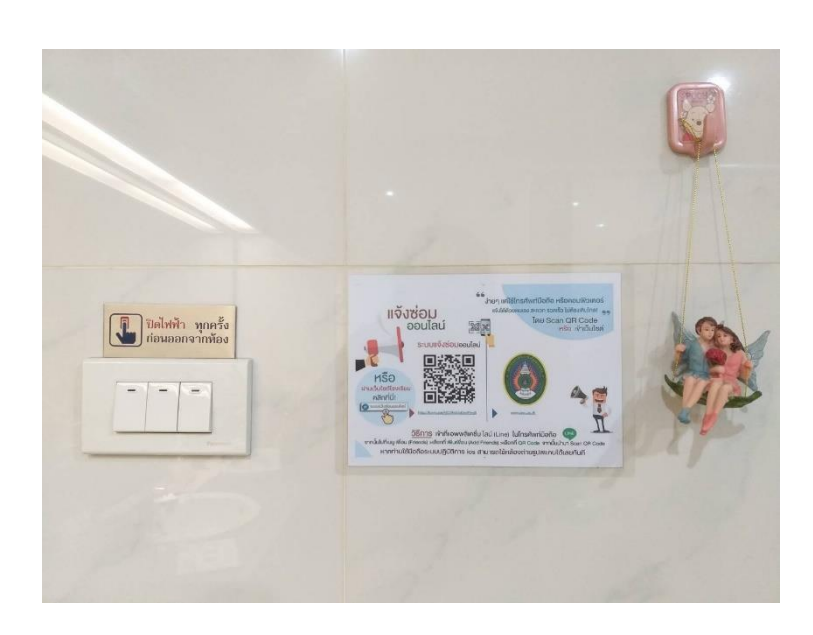

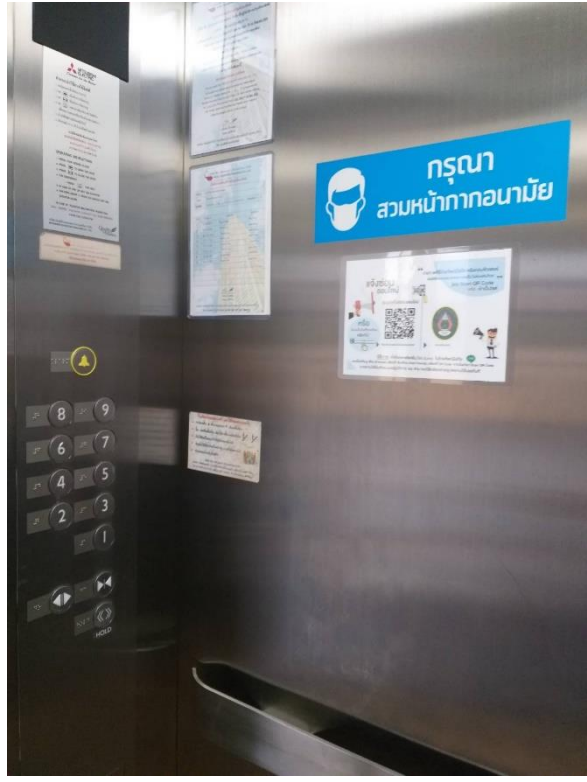

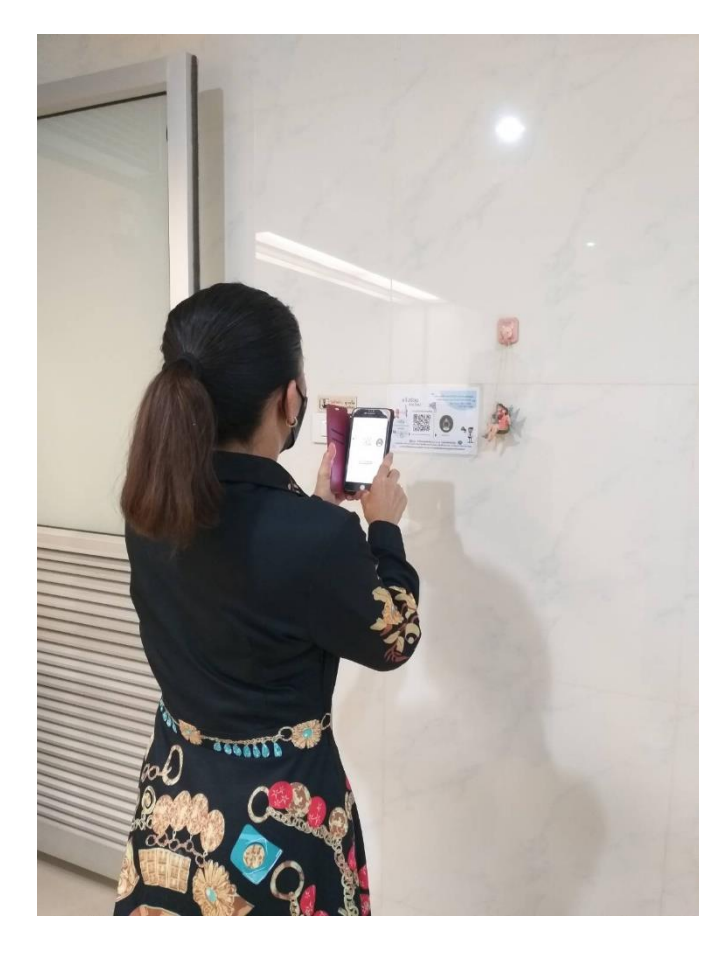

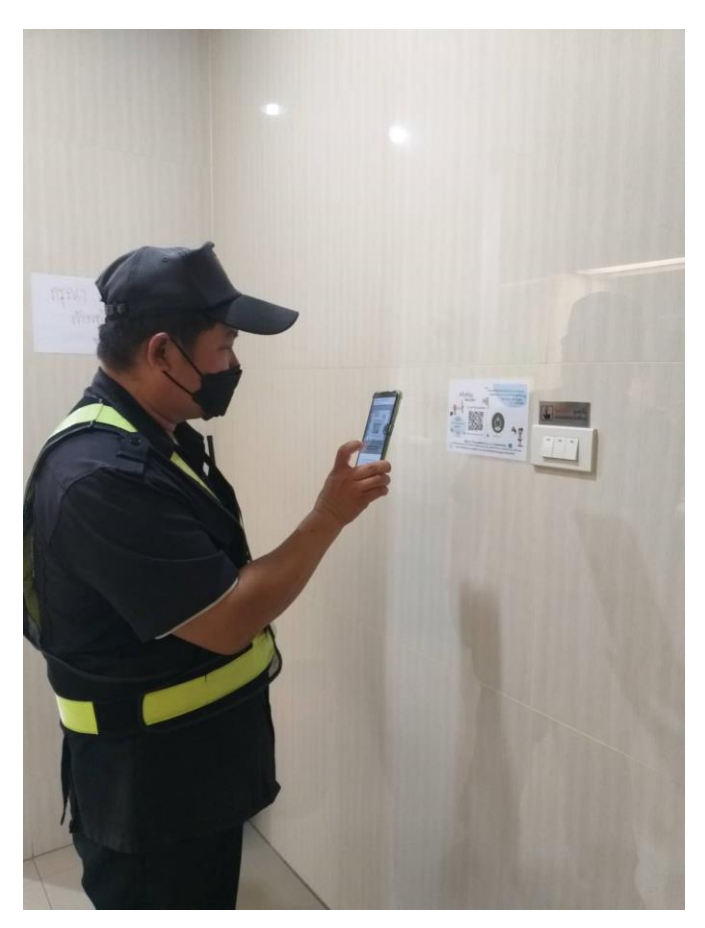

## แบบฟอร์มแจ้งซ่อมสาธารณูปโภค

้<br>เป็นระบบที่สนับสนุนการทำงานของผู่ให้บริการให้มีความสะดวกรวดเร็วในการให้บริการต่อผู้ใช้บริการในการแจ้งซ่อมสาธารณูปโภคให้หน่วยงาน ภายในมหาวิทยาลัยราชภัฏพระนคร ผ่าน QR CODE

\* ระบุว่าเป็นคำถามที่จำเป็น

1 1.ผู้แจ้ง \*

ทำเครื่องหมายเพียงหนึ่งช่อง

- ◯ อาจารย์
- ◯ เจ้าหน้าที่
- ◯ นักศึกษา
- ◯ อื่น ๆ
- 2 2.ชื่อผู้แจ้ง (ชื่อ-นามสกุล) \*
- 3  $3.$ เบอร์โทรติดต่อ ในกรณีต้องการข้อมูลความเสียหายเพิ่มเติม  $\,$  (โทร.xxx-xxxx) \*
- 4 4.งานที่แจ้งซ่อม \*

ทำเครื่องหมายเพียงหนึ่งช่อง

- $\bigcirc$  liztlı
- $\bigcirc$ ไฟฟ้า
- ่ ท้องน้ำ
- $\bigcirc$ ประตู
- ◯ หน้าต่าง
- ◯ อื่น ๆ

5 5.สาเหตุเบื้องต้น (เช่น สายฉีดชำระชำรุด/หลอดไฟเสียเปิดไม่ติด) \*

- 6  $6.$ สถานที่แจ้งซ่อม (เช่น อาคาร $4$  ชั้น  $4$  ห้องน้ำหญิงห้องที่ 2 ขวามือ) $^{\star}$
- 7 7.แนบรูปถ่าย /วิดีโอ (อัปโหลดไฟล์) \* ไฟล์ที่ส่ง:

เนื้อหานี้มิได้ถูกสร้างขึ้นหรือรับรองโดย Google

Google ฟอร์ม

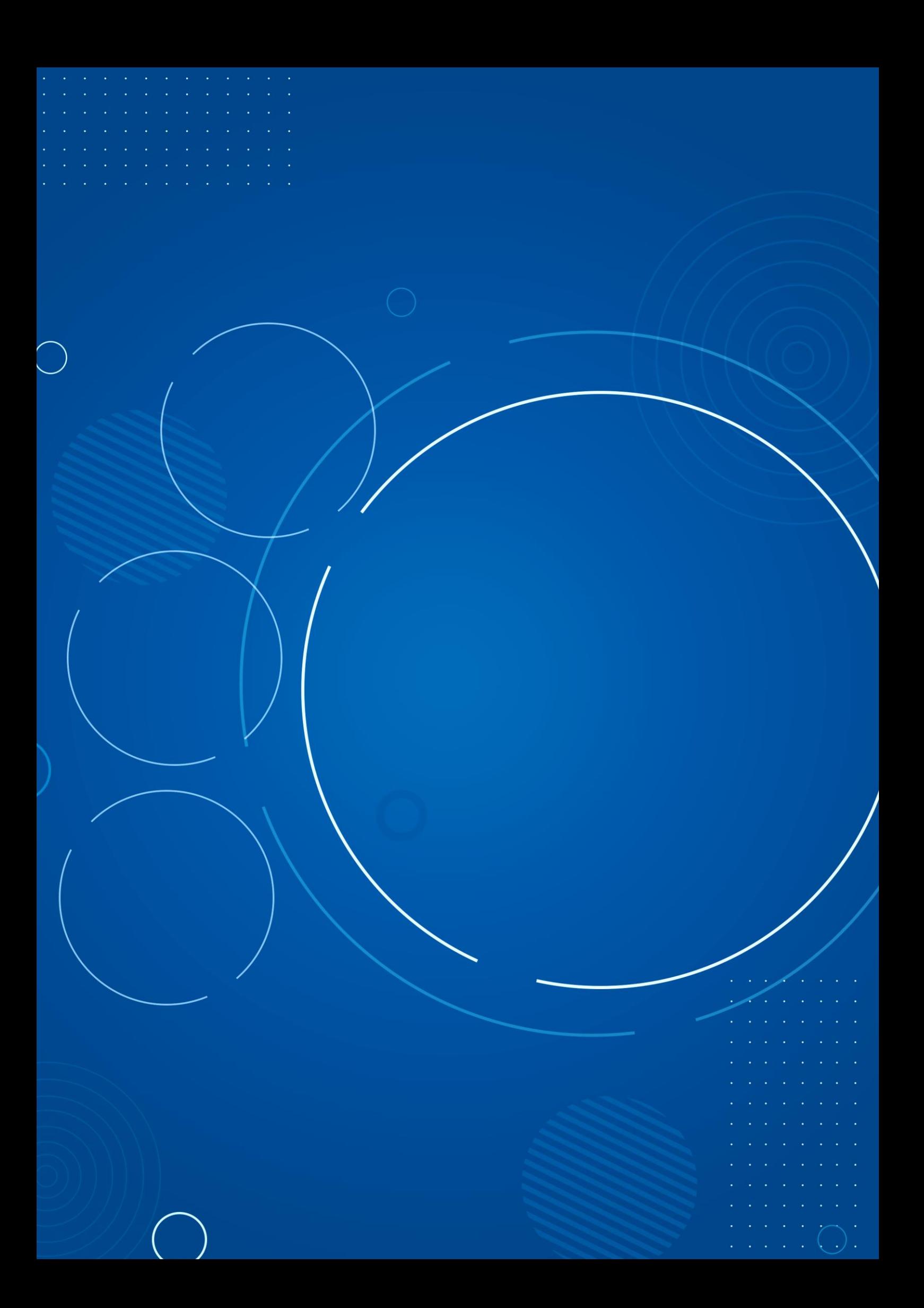